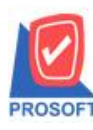

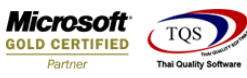

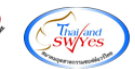

## **ระบบ Sale Order**

# $\triangleright$  รายงานวิเคราะห์กำไรขั้นต้นของสินค้าตามเลขที่ Invoice สามารถ Design เพิ่ม Column เลขที่อ้างอิง

 $1.$ เข้าที่ระบบ Enterprise Manager  $\,>$ AR Setup  $>$  กำหนดรหัสลูกหนี้

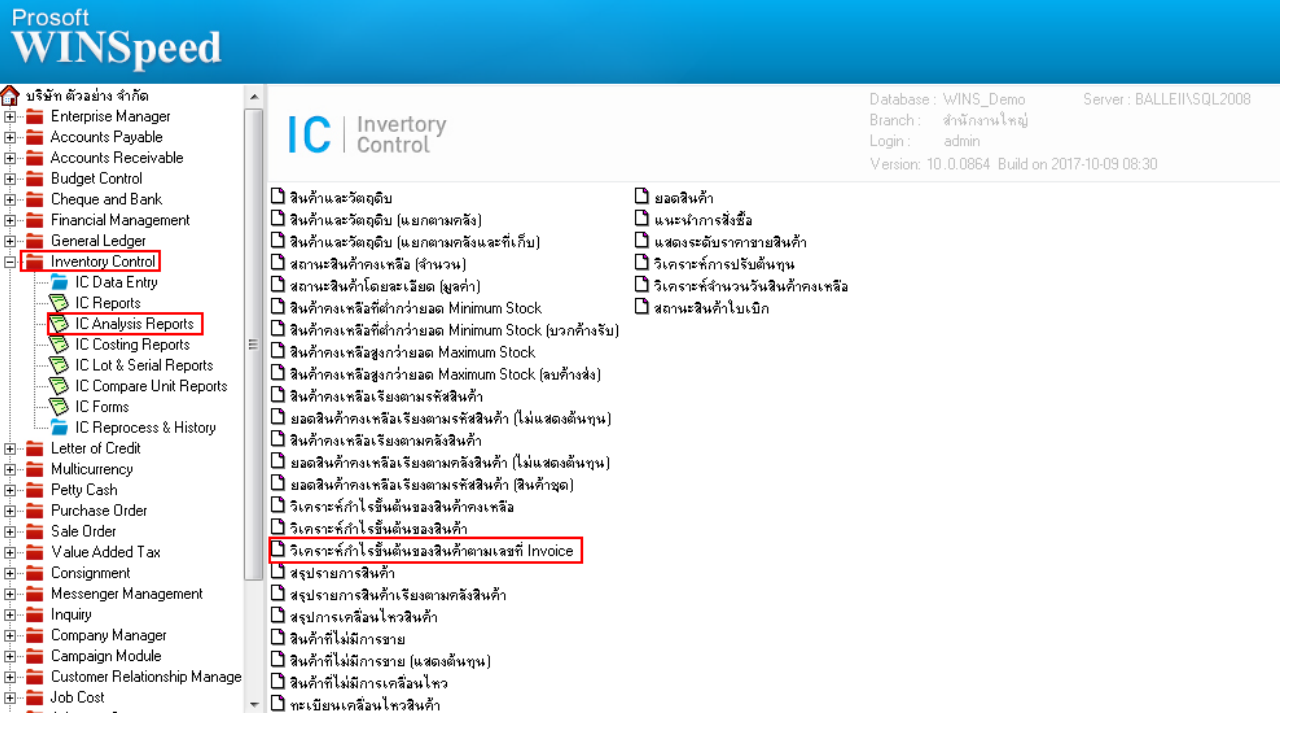

# 2.กำหนด Range Option ในการเรียกดูข้อมูล จากนั้น Click > OK

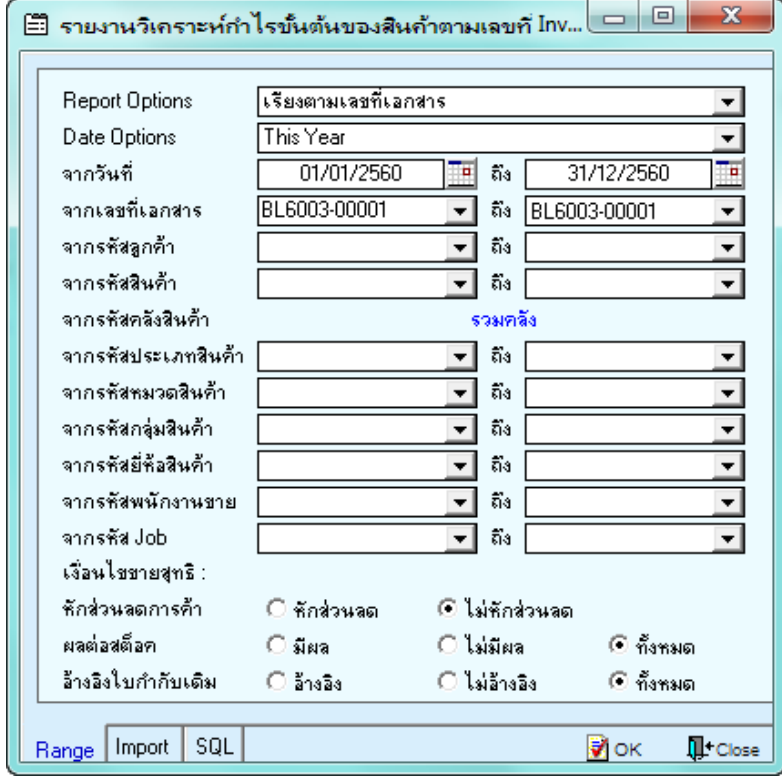

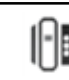

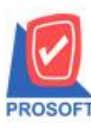

### **บริษัท โปรซอฟท์ คอมเทค จ ากัด**

**2571/1ซอฟท์แวร์รีสอร์ท ถนนรามค าแหงแขวงหัวหมากเขตบางกะปิ กรุงเทพฯ 10240 โทรศัพท์: 0-2739-5900 (อัตโนมัติ) โทรสาร: 0-2739-5910, 0-2739-5940 http://www.prosoft.co.th**

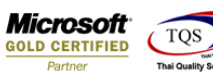

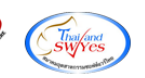

#### 3.เลือกที่ Design เพื่อเพิ่ม Column เลขที่อ้างอิง

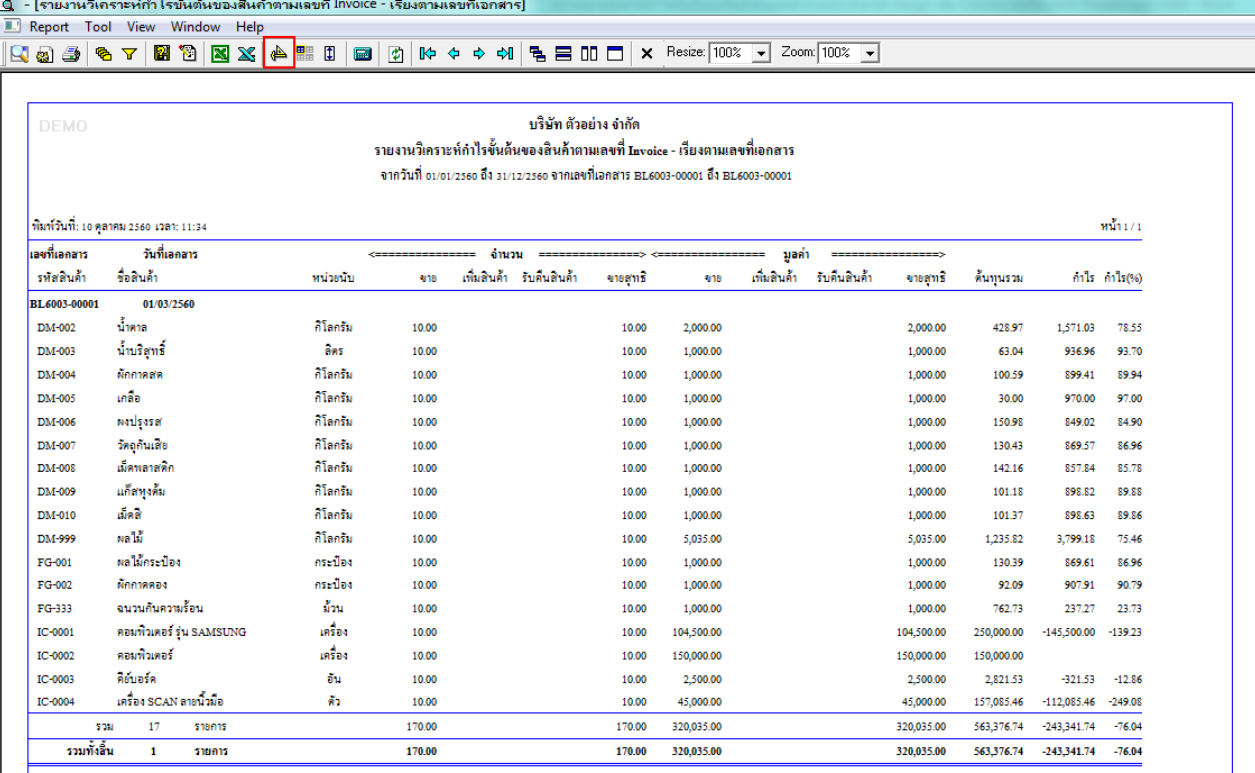

# 4.Click ขวา เลือก Add… > Column<br>|-<br>| 1- โรบมานวิเคราะห์กำไรขันต้นของสินค้าตามเฉขก็ Invoice - เรียงตามเฉขก็เอกสาร|

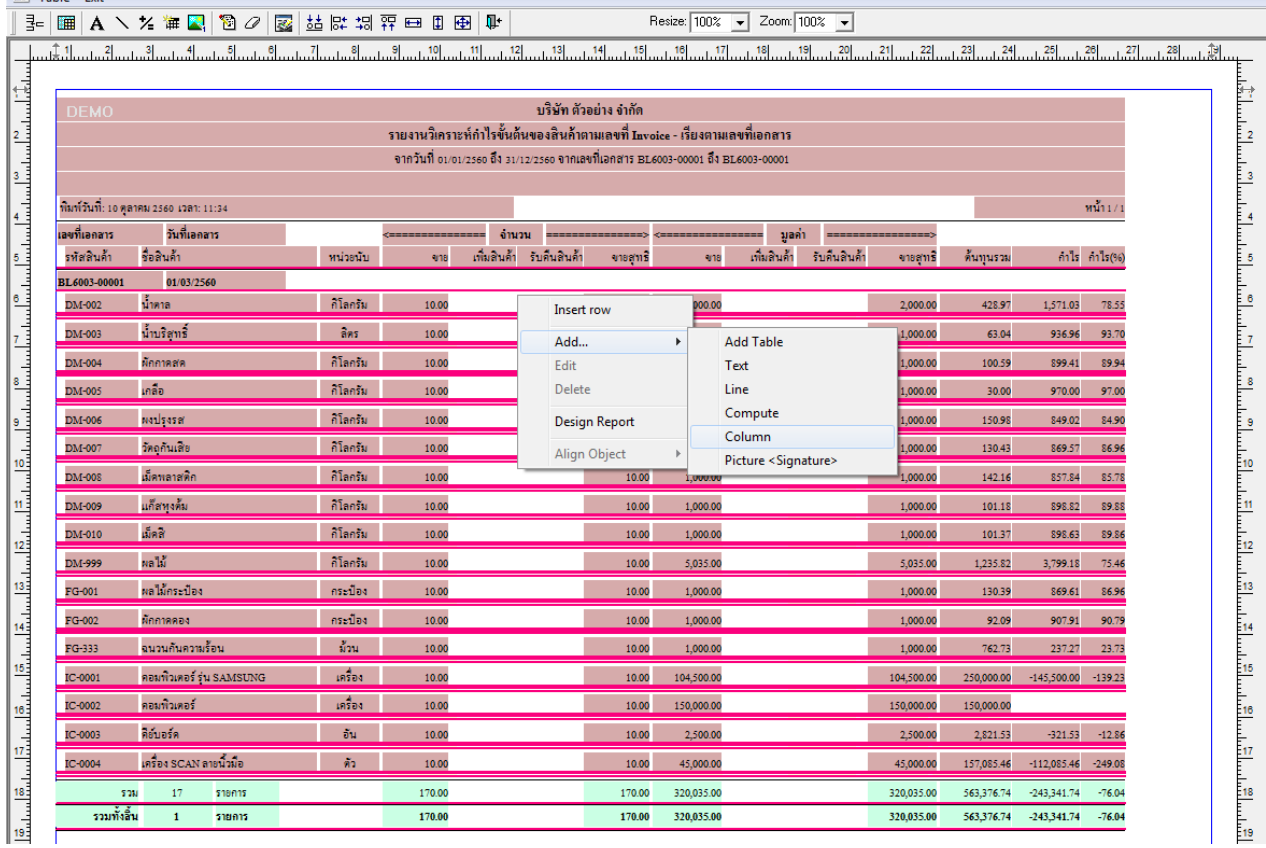

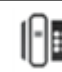

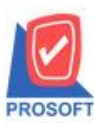

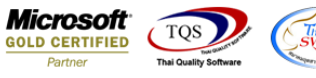

5.เลือก Column เป็น referenceno : ! เพื่อที่จะดึง เลขที่อ้างอิง จากนั้นทำการกำหนดในส่วนอื่นๆ เช่น รูปแบบขนาดตัวอักษร ตาม ตอ้งการจากน้นั Click > OK

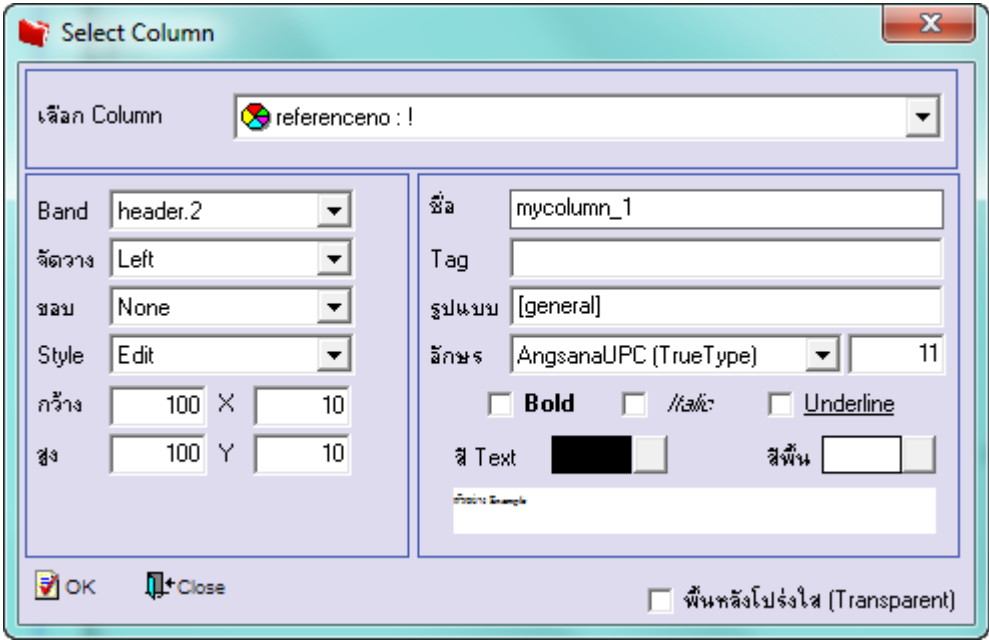

#### 6.เมื่อจัดต าแหน่ง เสร็จแล้วให้Click > Exit Design Mode

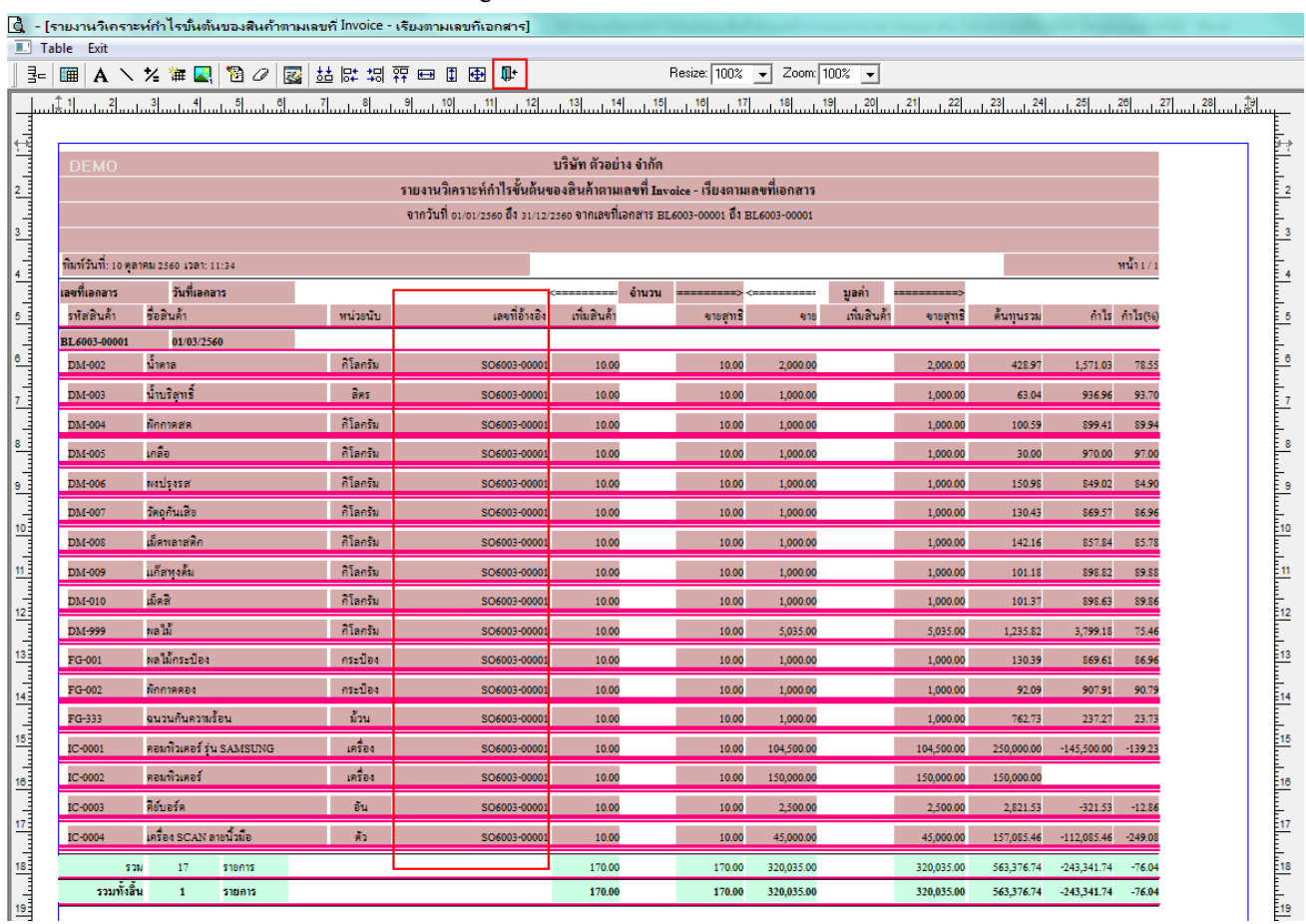

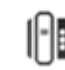

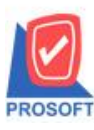

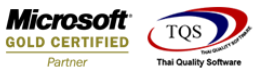

7.วิธี Save Report ให้ไปที่ tab tools เลือก Save Report… >จากนั้นให้เลือก Library ที่จัดเก็บ ในส่วนที่เป็นถามเมื่อให้ดึงรายงาน ต้นฉบับสามารถก าหนดให้โปรแกรมถามตอนเรียกรายงานได้ว่าจะดึงรายงานต้นฉบับหรือรายงานที่ Design และClick > OK เพื่อ บันทึก

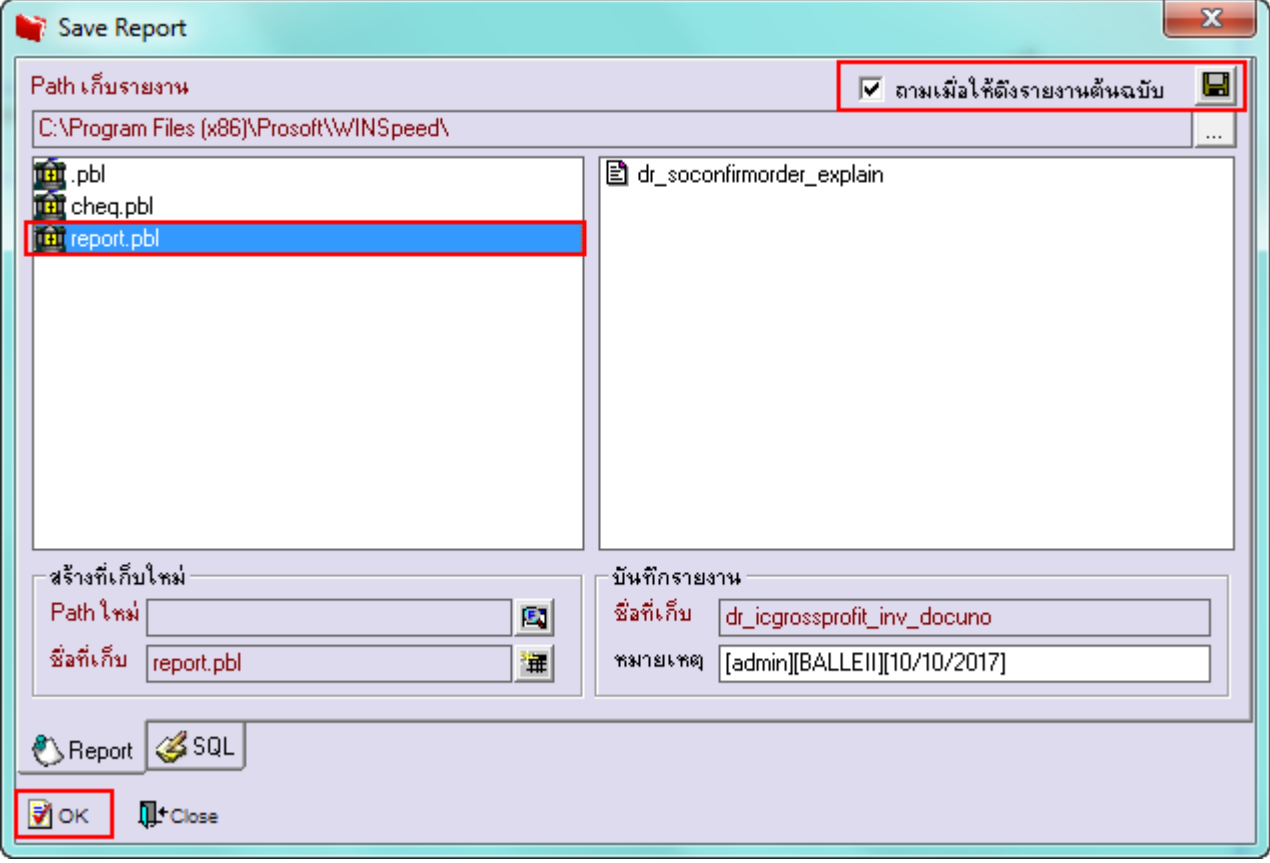

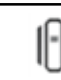